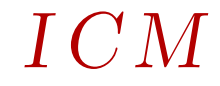

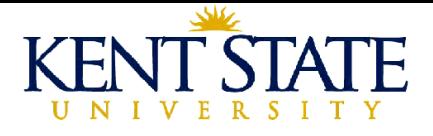

# **WME** and Automatic Mathematical Answer **Checking**

Paul S. Wang  $\pm \pm \frac{\pi}{2}$ Institute for Computational Mathematics Kent State University pwang@cs.kent.edu

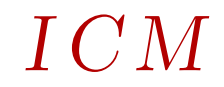

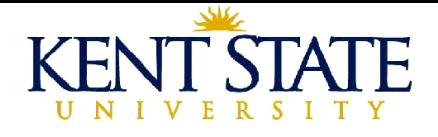

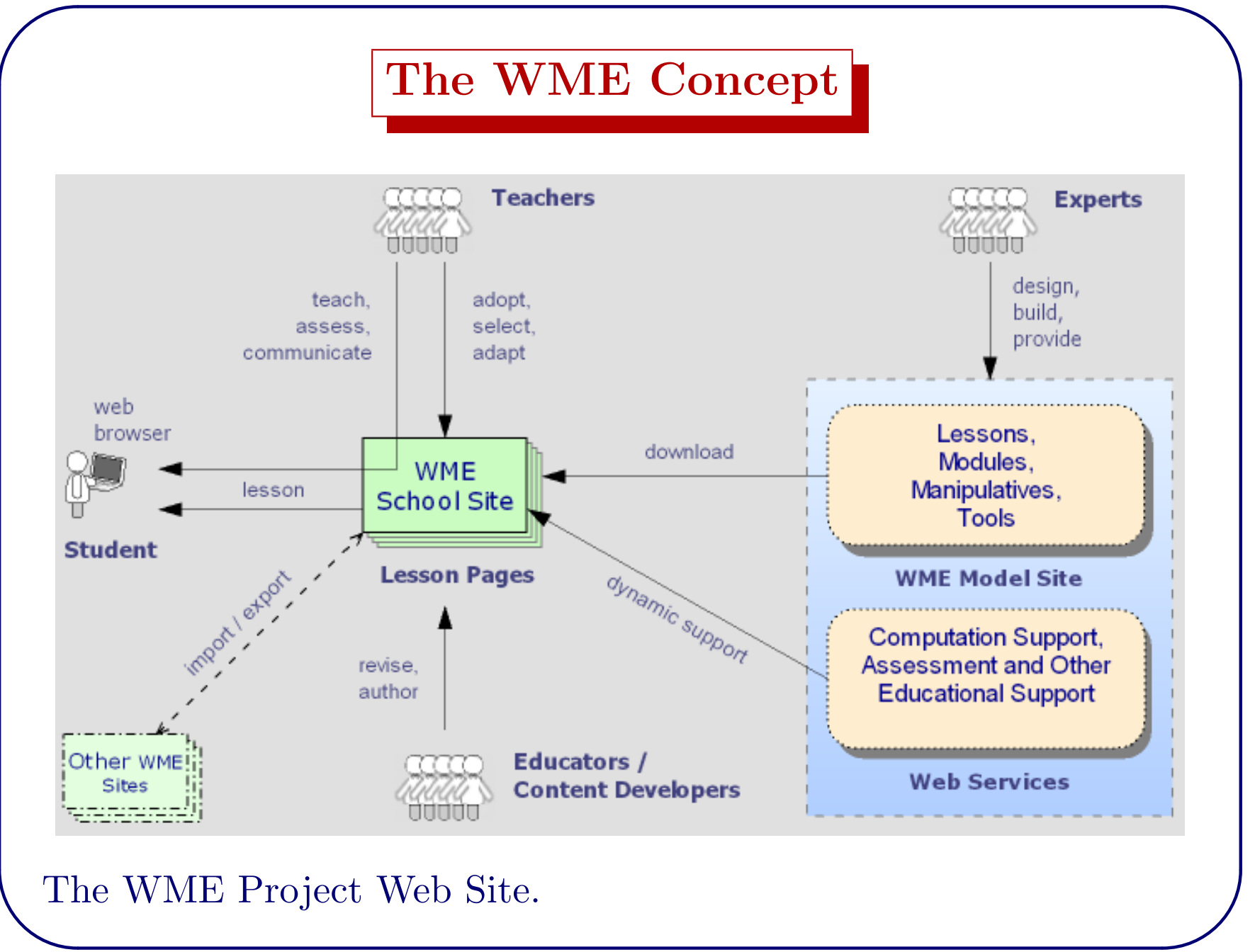

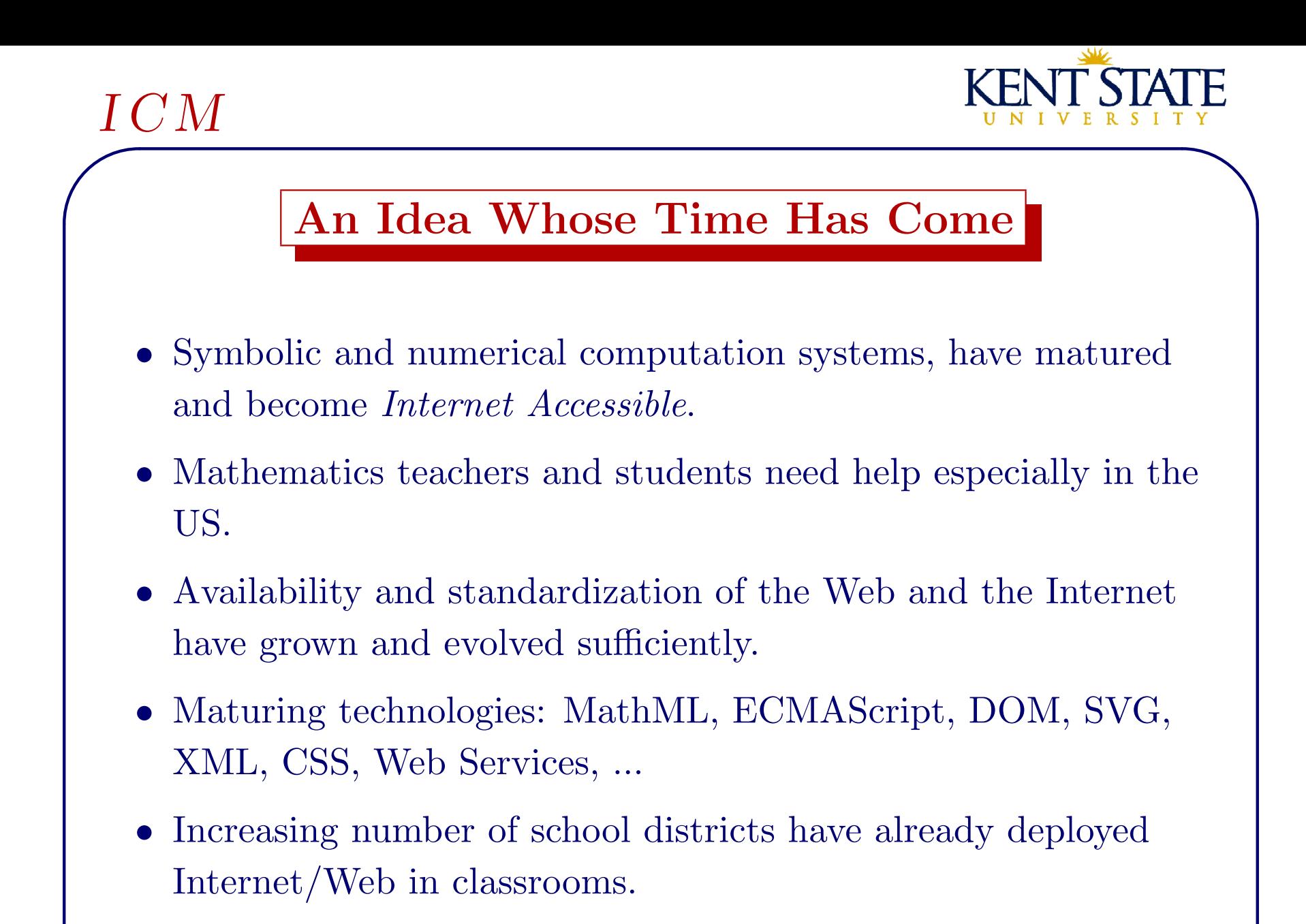

• Web has begun to offer helpful materials for Mathematics teaching/learning.

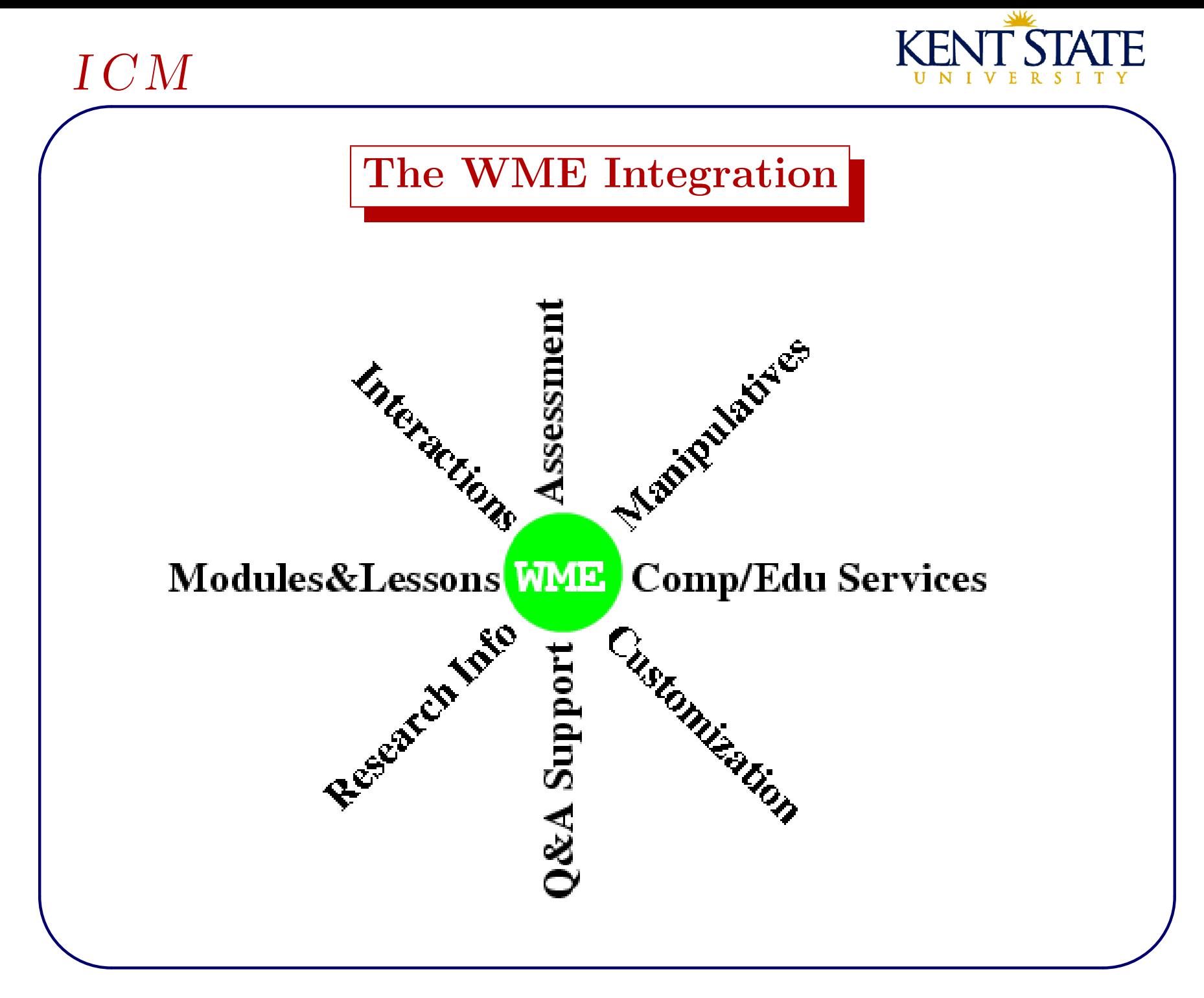

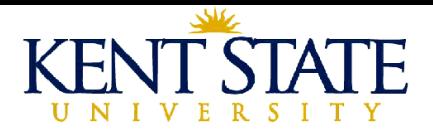

#### The WME Architecture

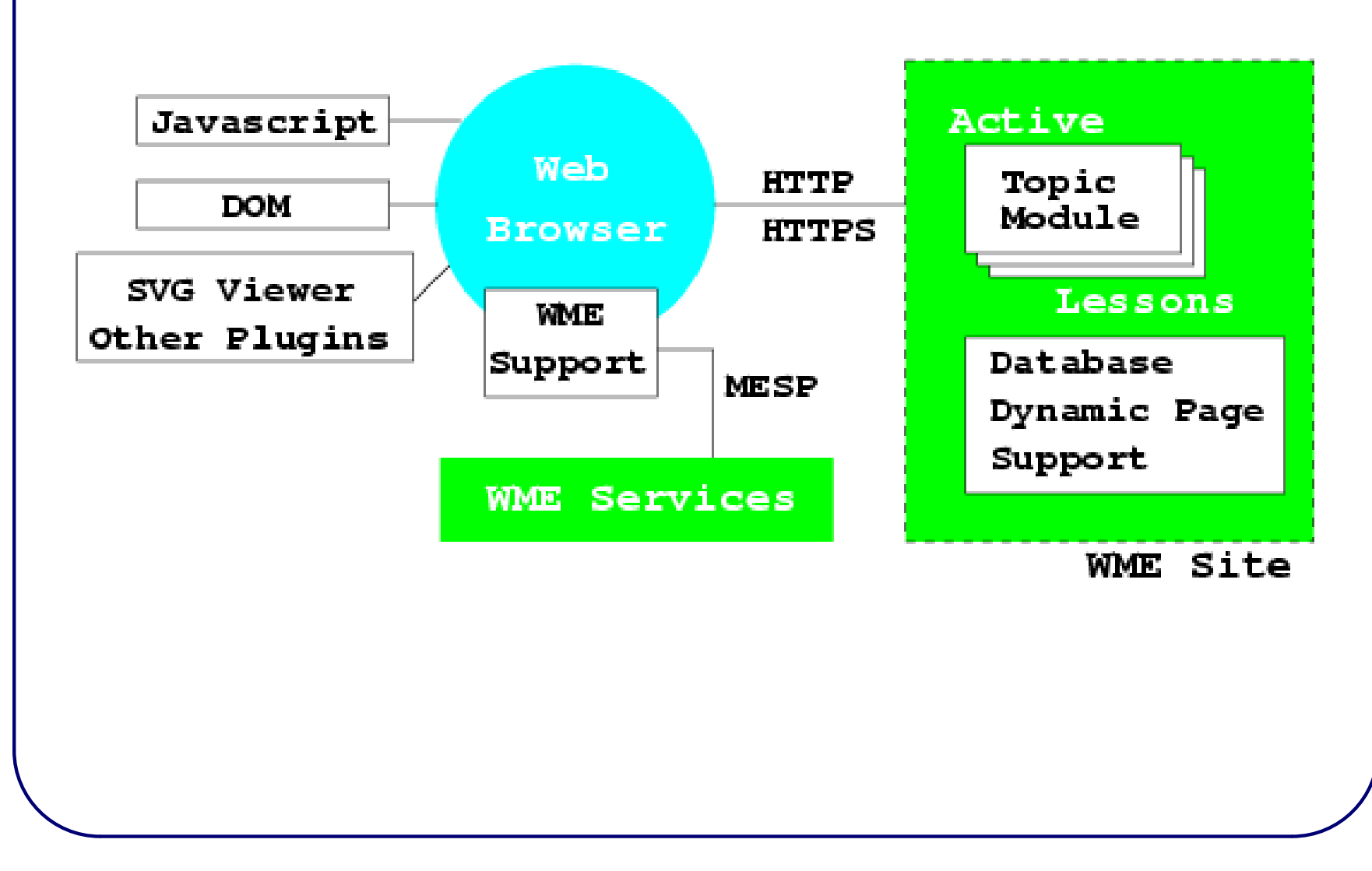

 $\overline{\phantom{a}}$ I C M

✫

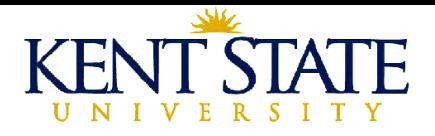

# WME Components

- On-Web educational content—Active Lesson Pages (ALs) and Topic Modules (TMs)
- In-lesson *Manipulatives*—Interoperable, reusable, and user customizable objects.
- Assessment Support—assessment question database, test construction, grading, evaluation, and online tests.
- Client-side Support—regular browsers, javascript, SVG viewer, DOM, browser plug-in.

#### $\overline{\phantom{a}}$  $I\,CM$

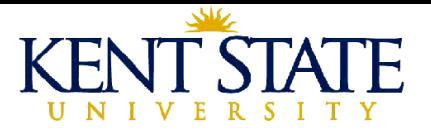

- Server-side Support—using active pages (PHP) and database (SQLite or MySQL).
- Content-markup Support—MeML and MeML processor, MathGraph.
- WME Services and Tools—GeoSVG, MathEdit, MathPlot, MathGlossary, MathChat, MathBoard, TISM and more.

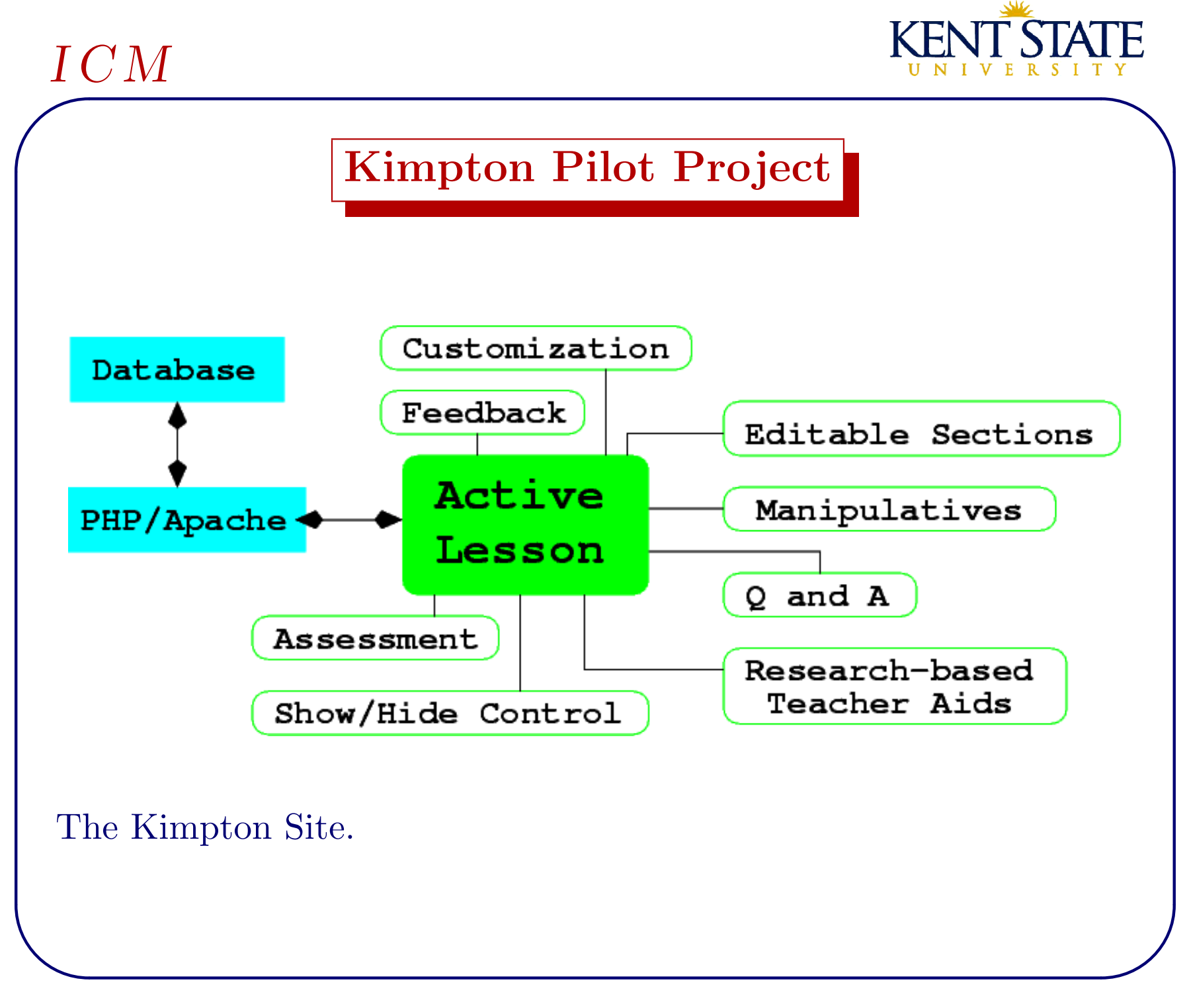

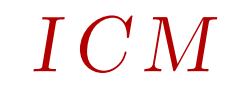

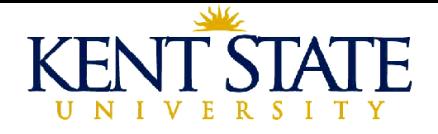

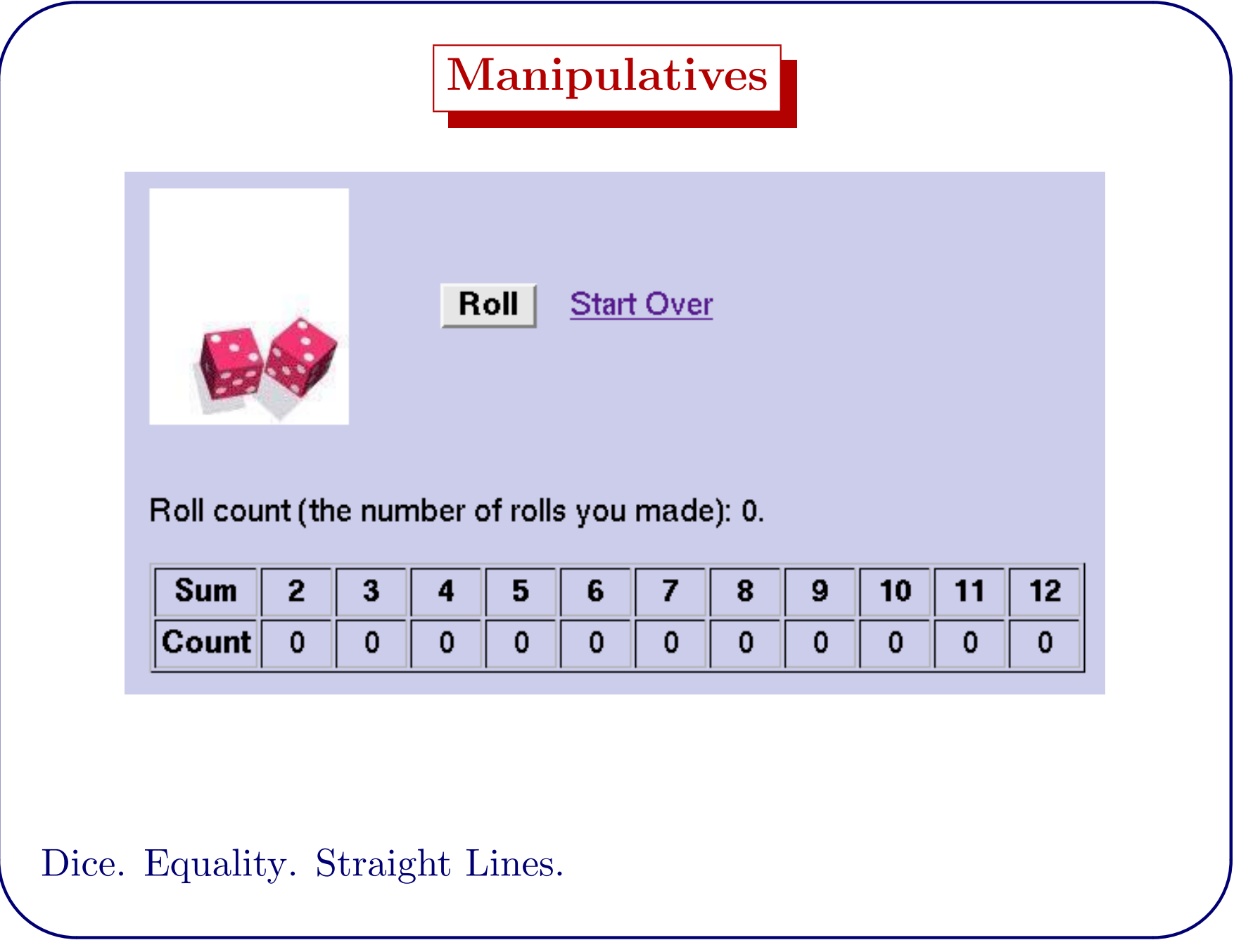

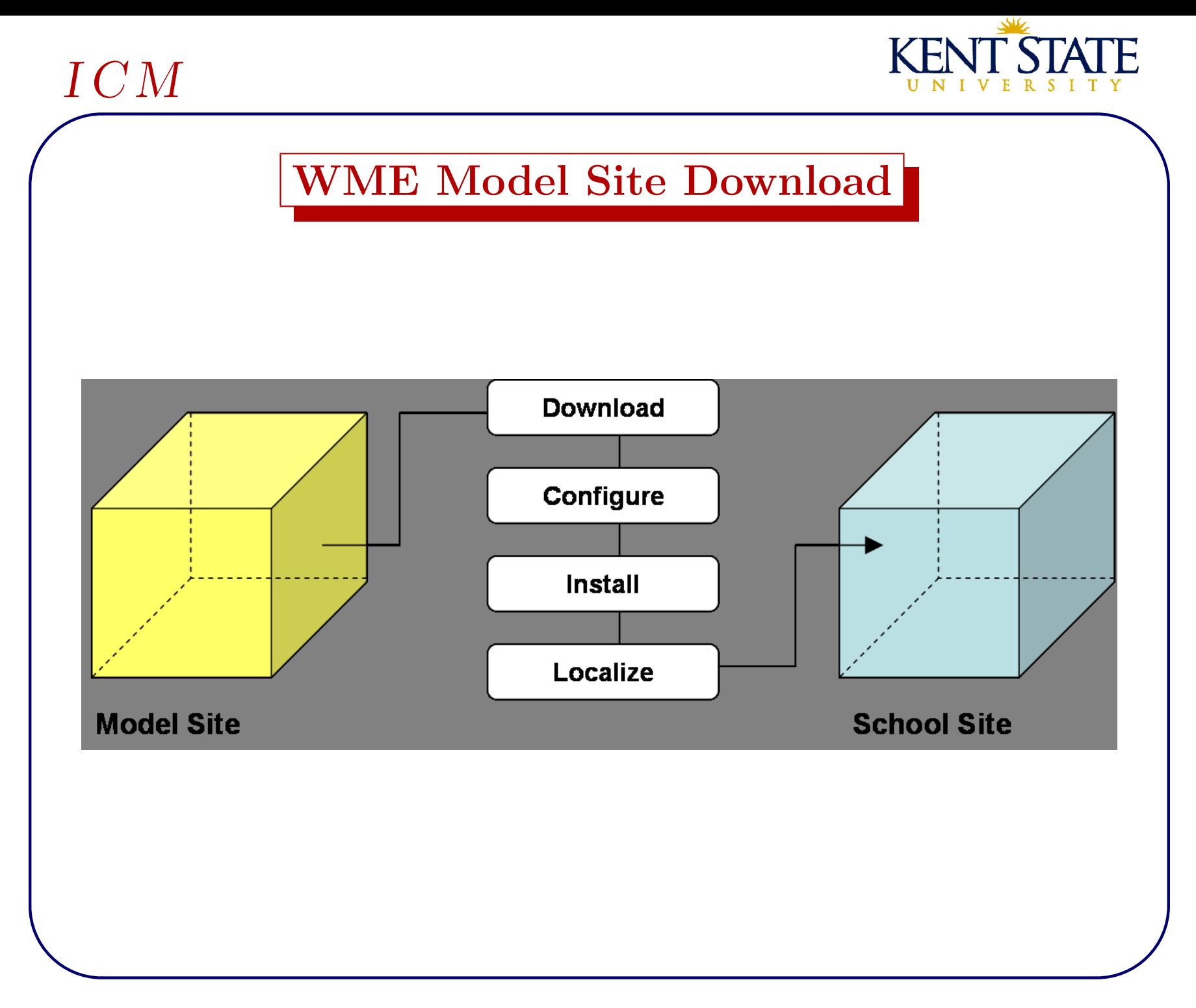

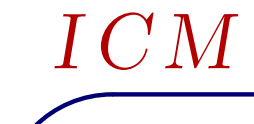

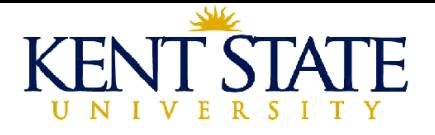

#### WME Customizations

- For each school—user accounts, grade levels, course listings, course sections.
- For each course—TM and AL selection, student list.
- For each lesson—manipulatives editing: including text, presentation, and functionality, assessment and challenge questions.

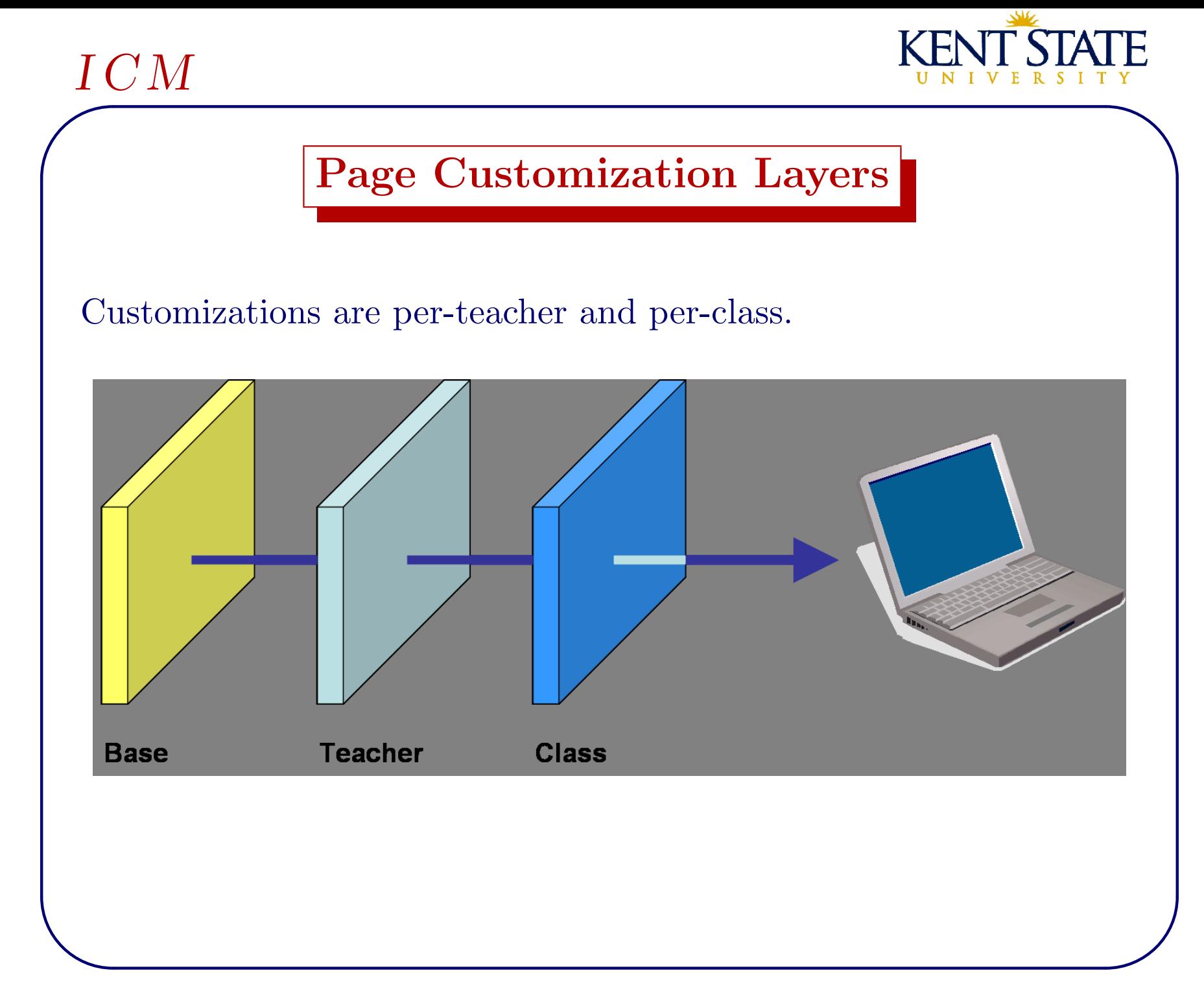

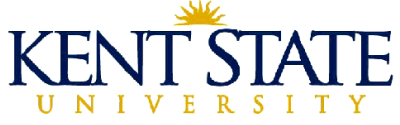

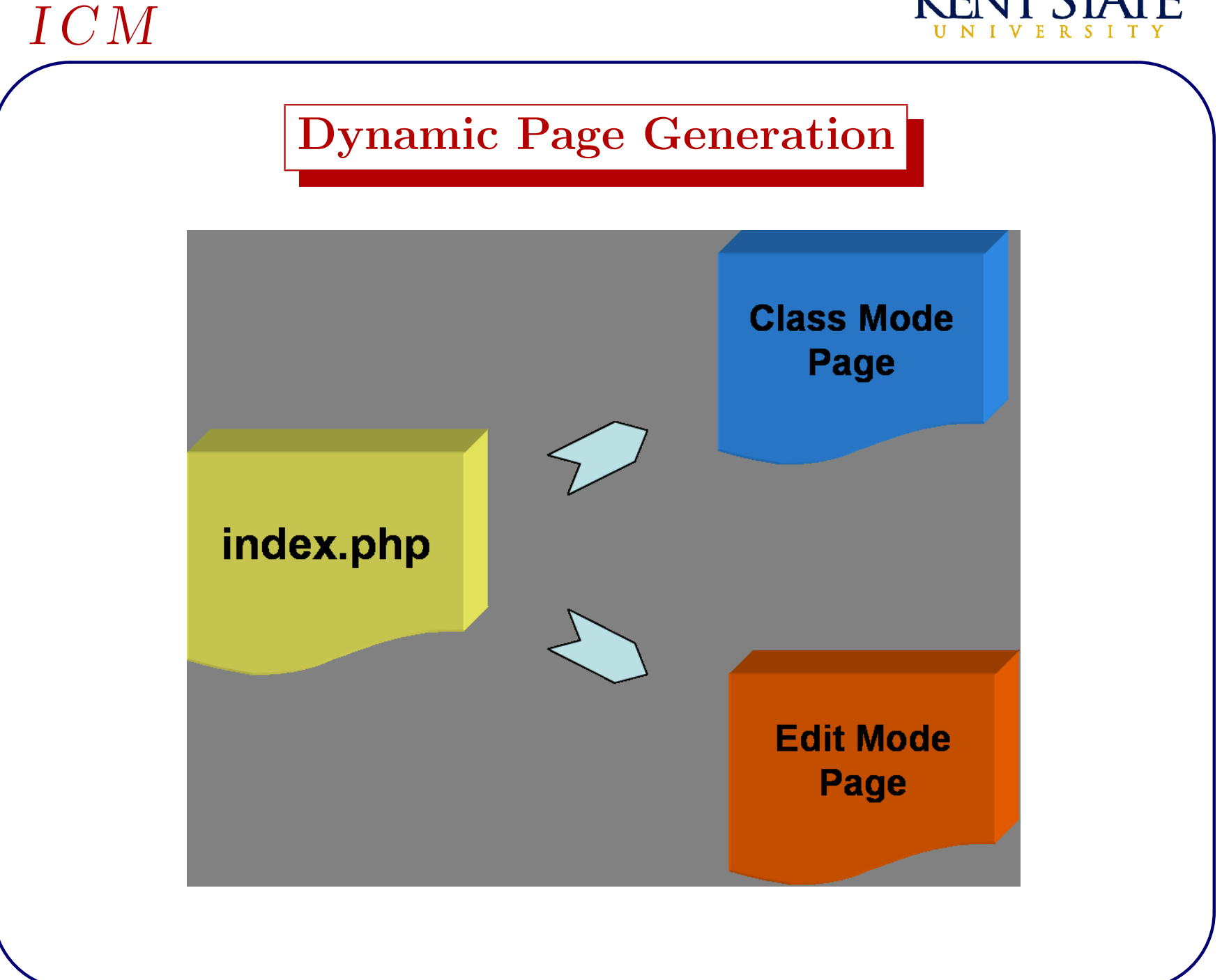

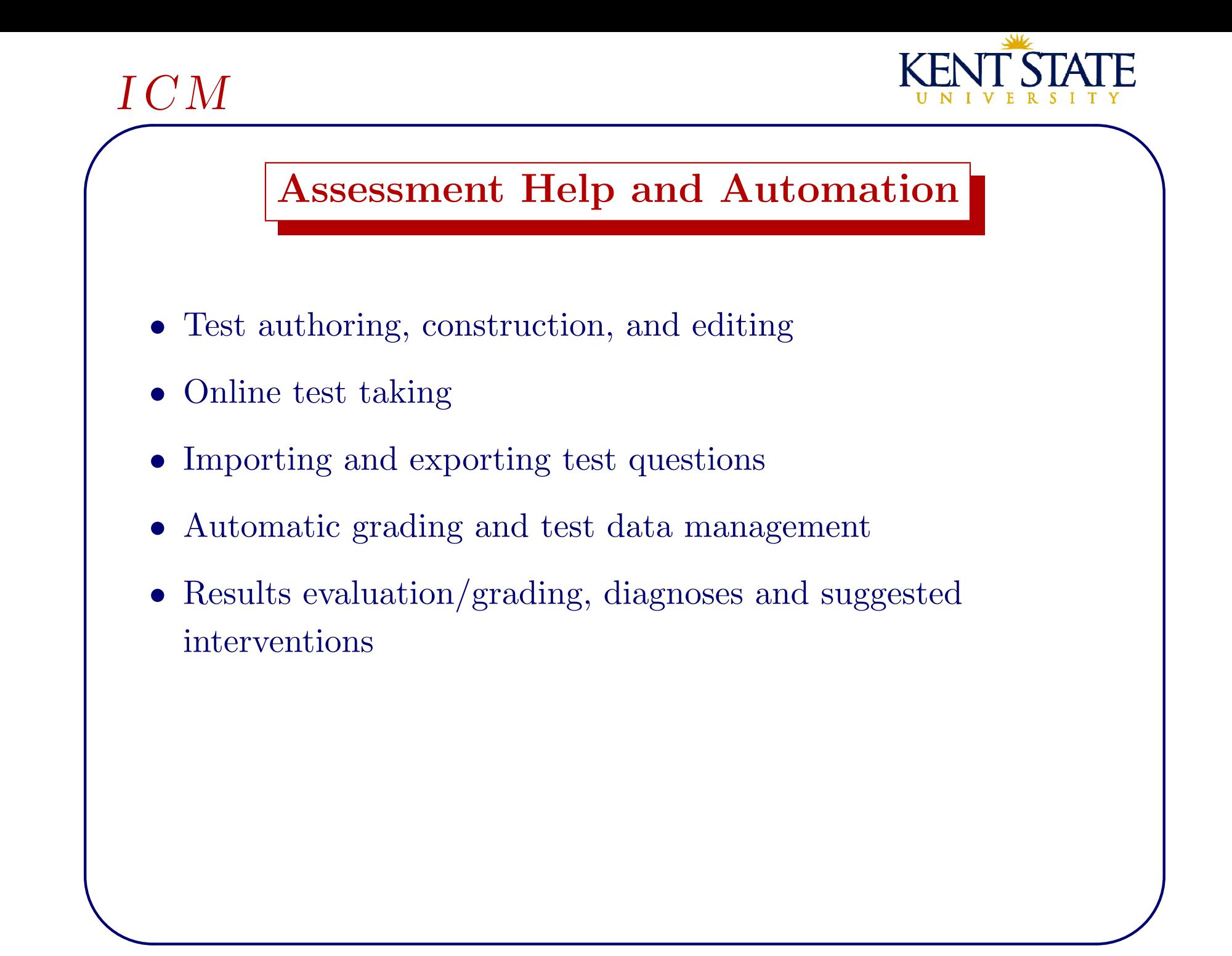

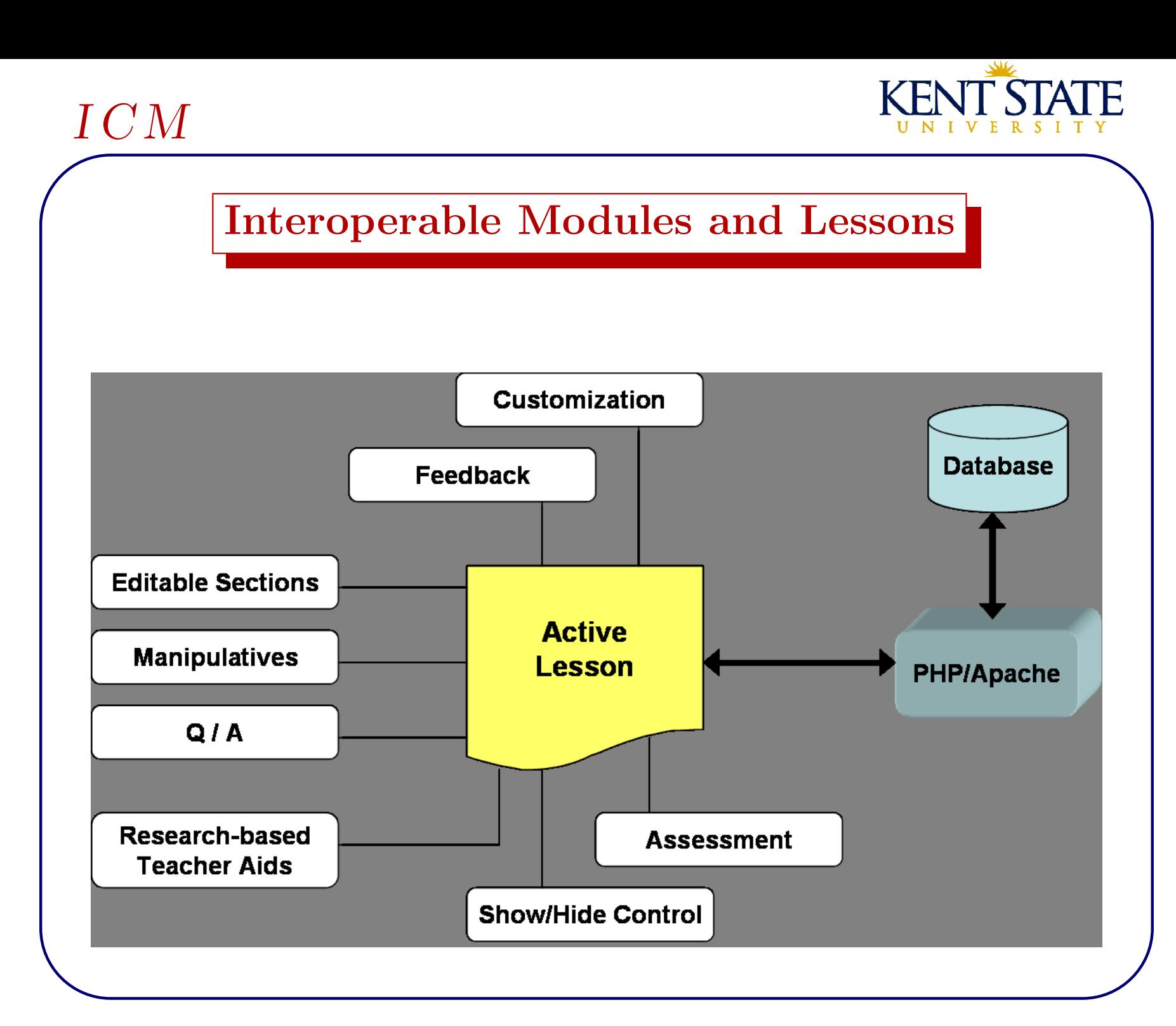

 $\overline{\phantom{a}}$ I C M

✫

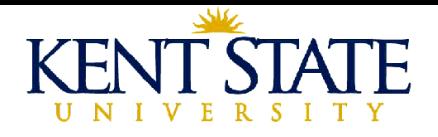

# Answer Checking

- The usefulness and challenges of automatic checking (grading/marking) of mathematical answers have been investigated before.
- SAGE: a Homework on the Web System by Brad Lucier, Purdue University, USA, 2005
- Assessing mathematics automatically using computer algebra and the internet by C. J. Sangwin, University of Birmingham, UK, 2003

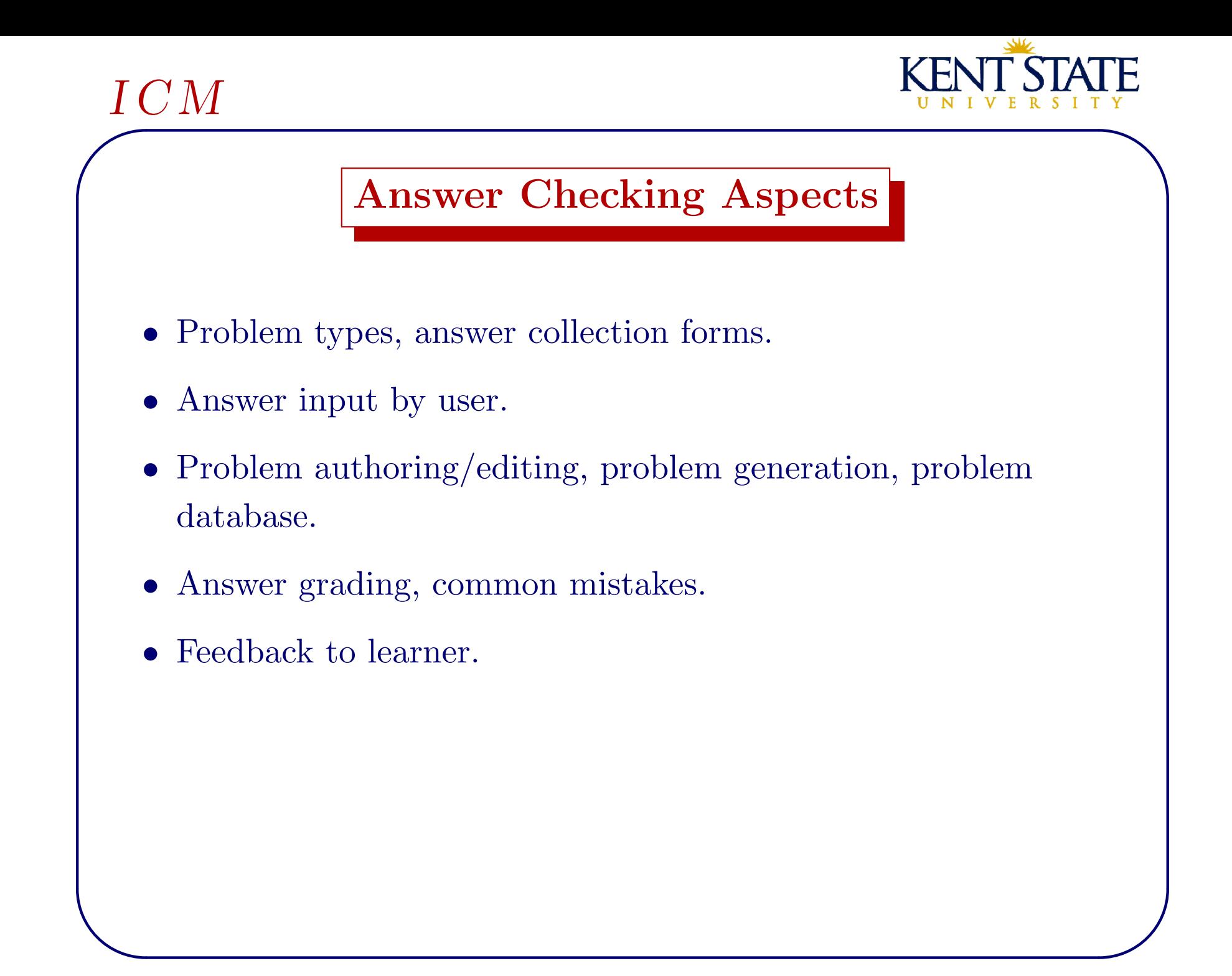

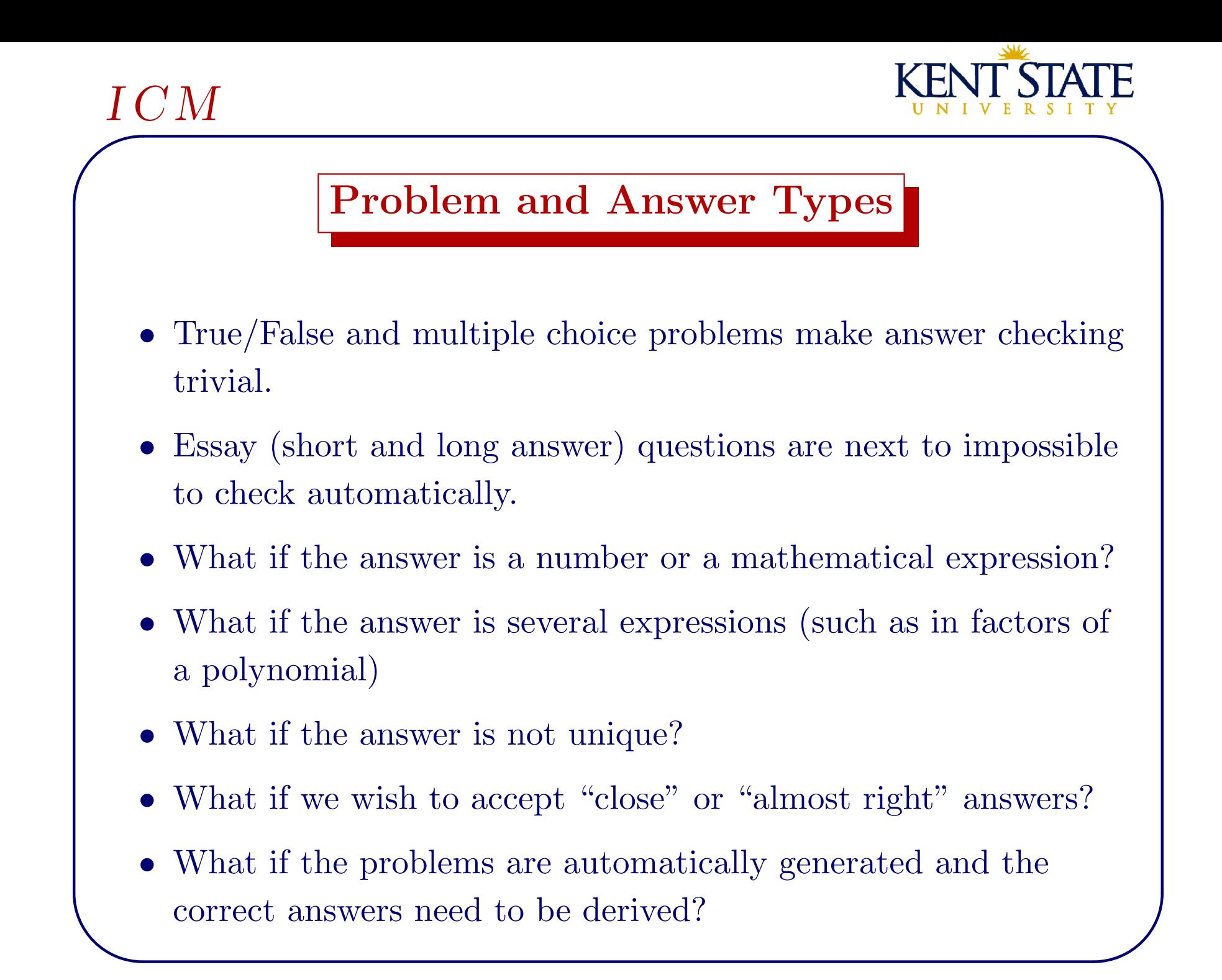

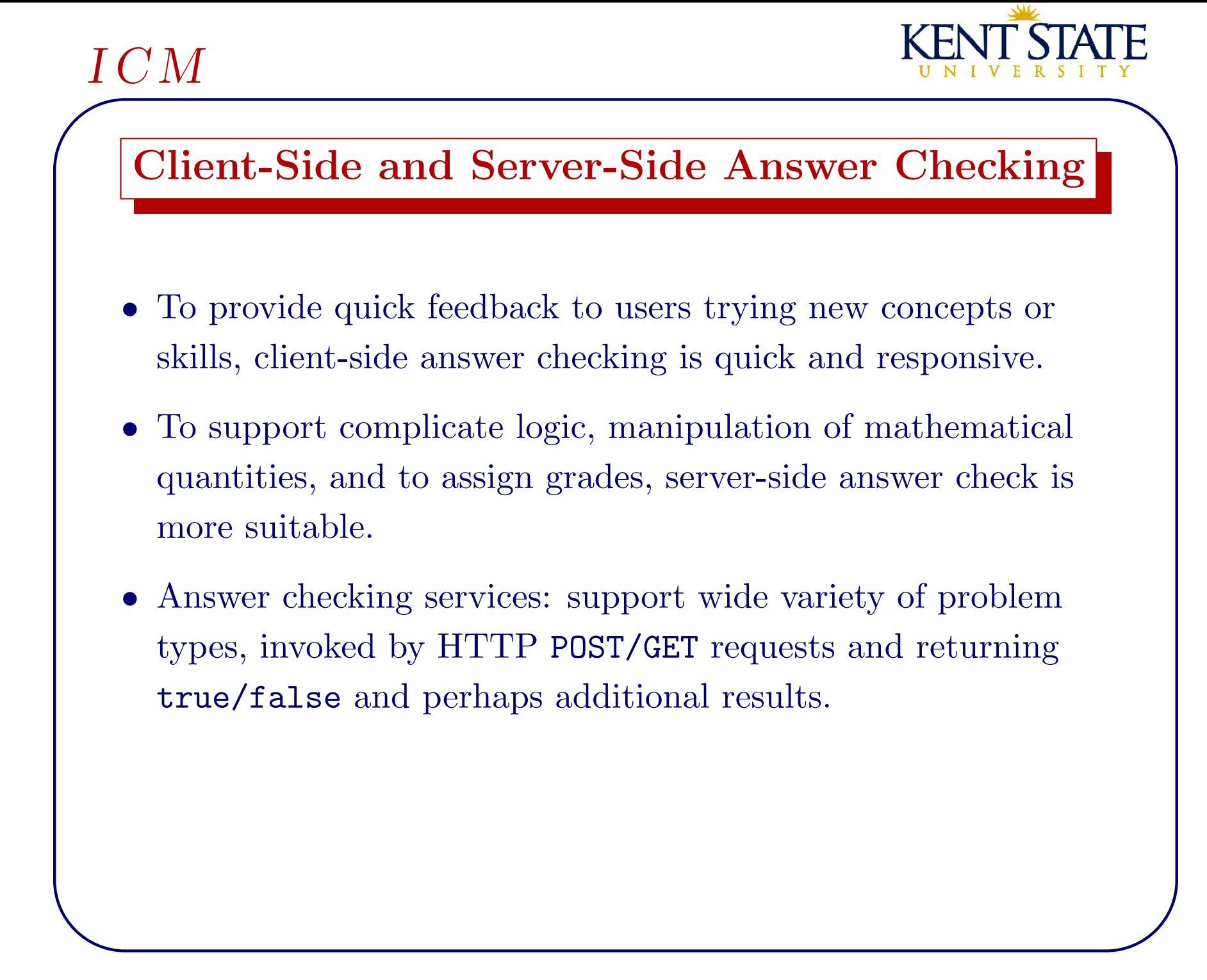

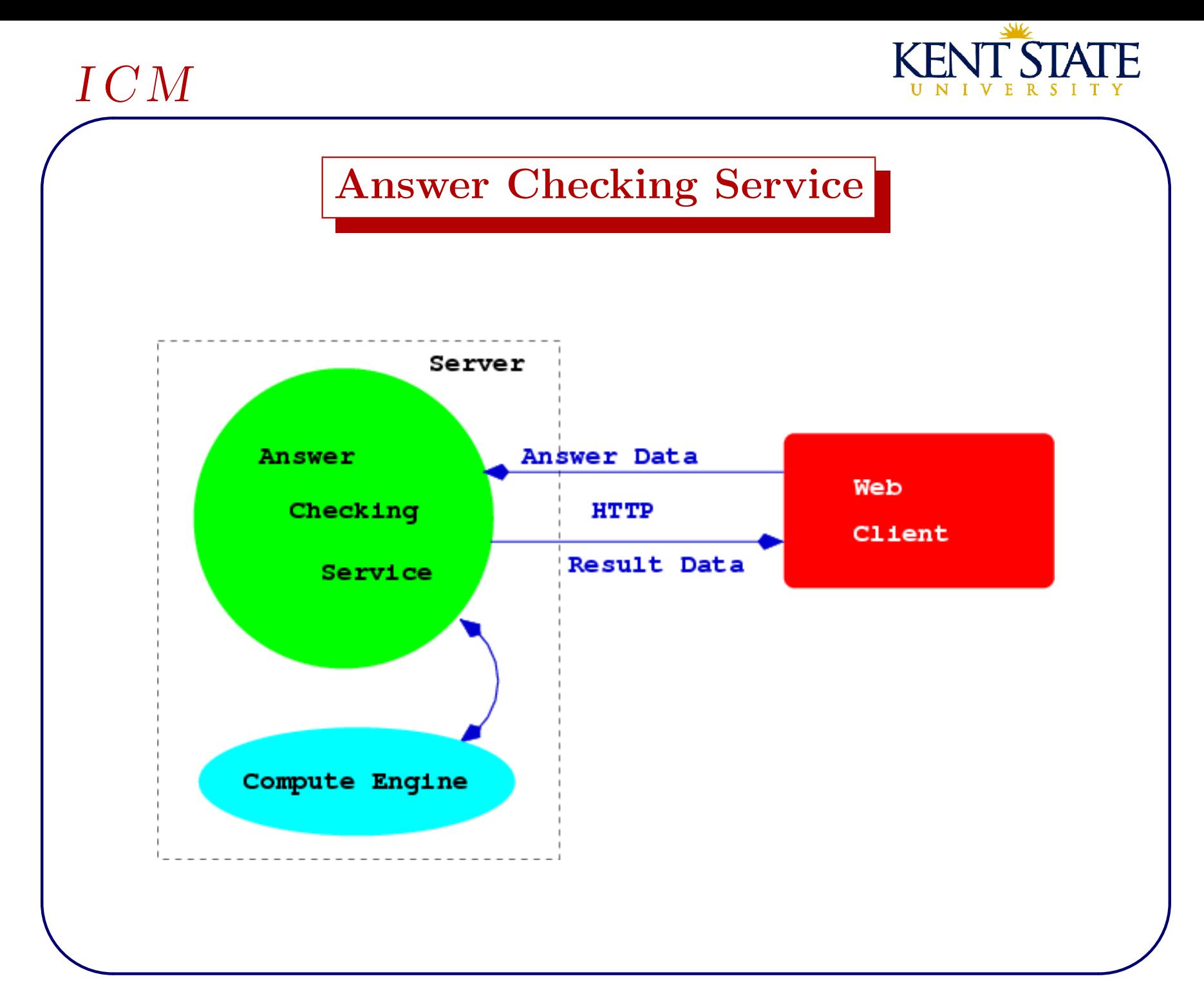

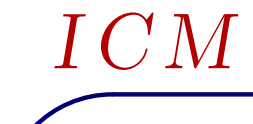

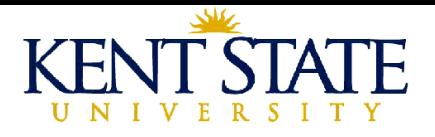

#### Answer Checking Example

Checking the derivative of a mathematical expression.

- Try this example [On IE,](http://wme.cs.kent.edu/kimpton/calc_derivative_json.html) [On Firefox.](http://wme.cs.kent.edu/kimpton/calc_derivative_json_fx.html)
- It involves displaying mathematical formulas (MathML), receiving user entered formula (MathEdit tool), an ad-hoc HTML form to post to a server-side program that checks the answer and provides a response page.
- The user input is displayed using MathML and transmitted to the answer checker in infix notation.
- The correct answer, the derivative, is computed by the checking program rather than given as part of the answer checking data posted from the client side.

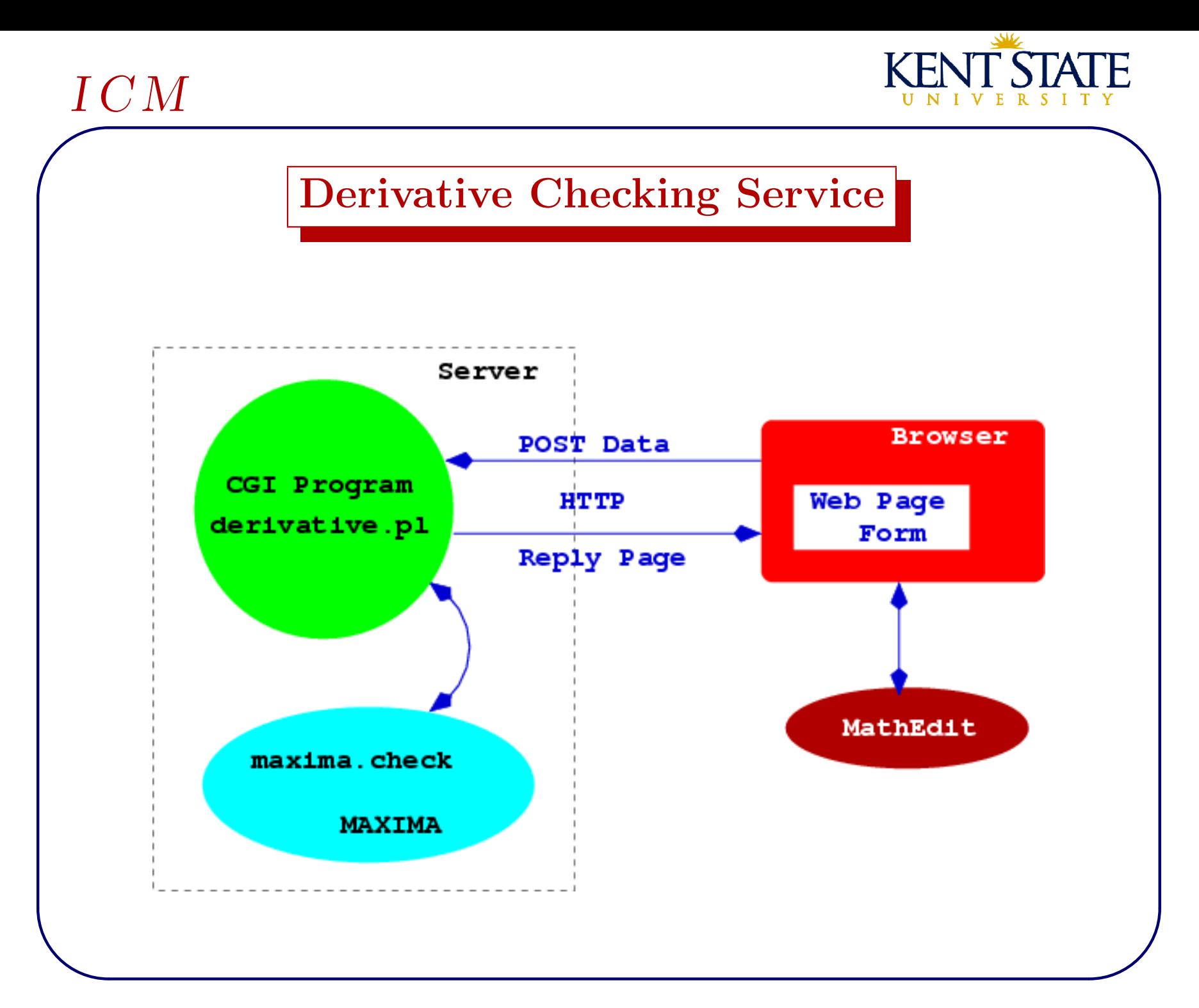

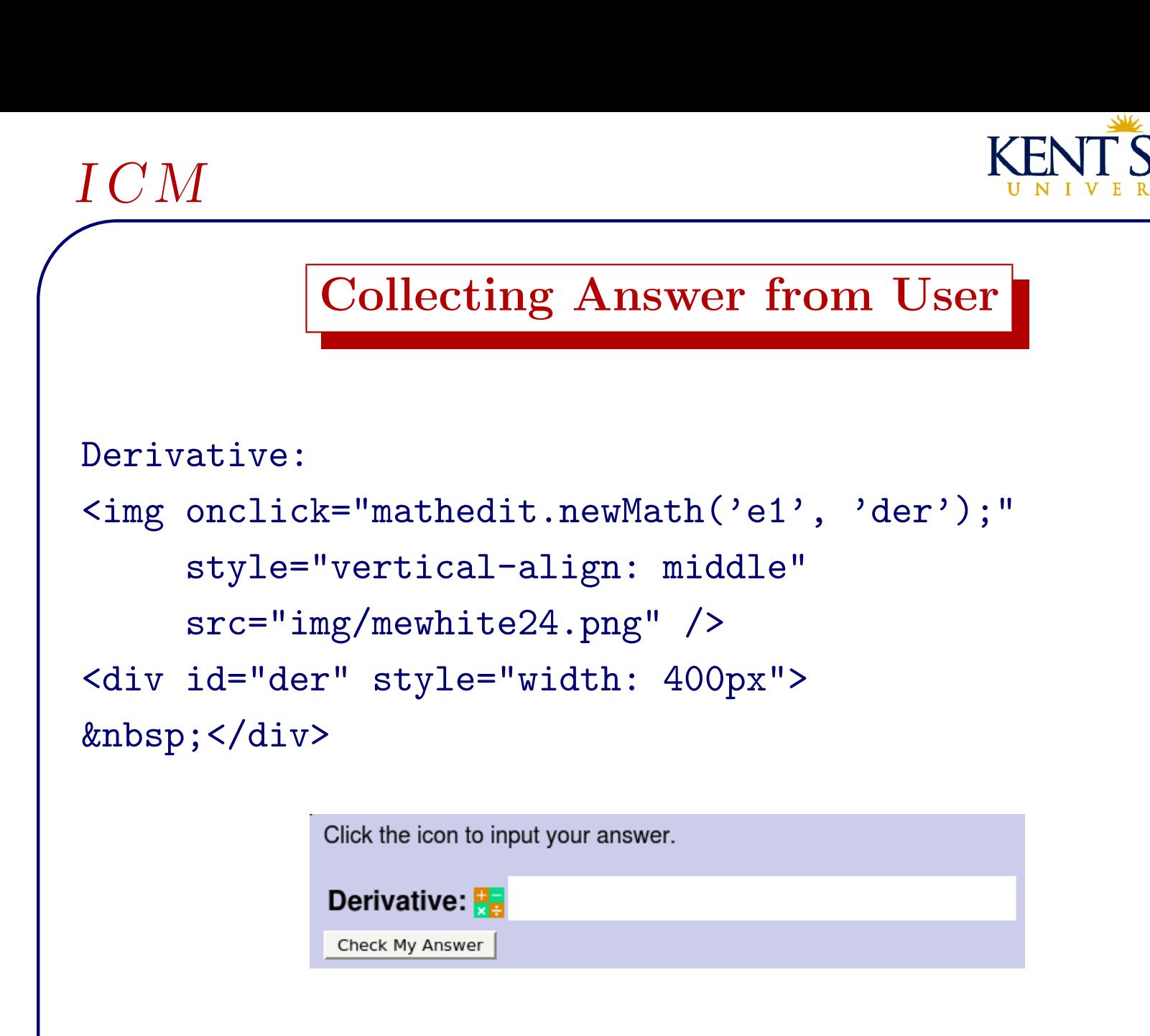

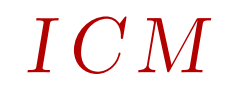

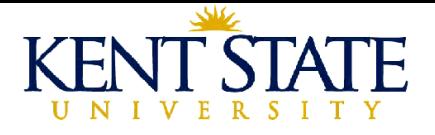

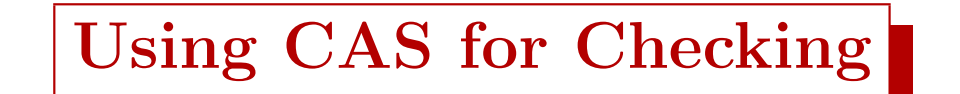

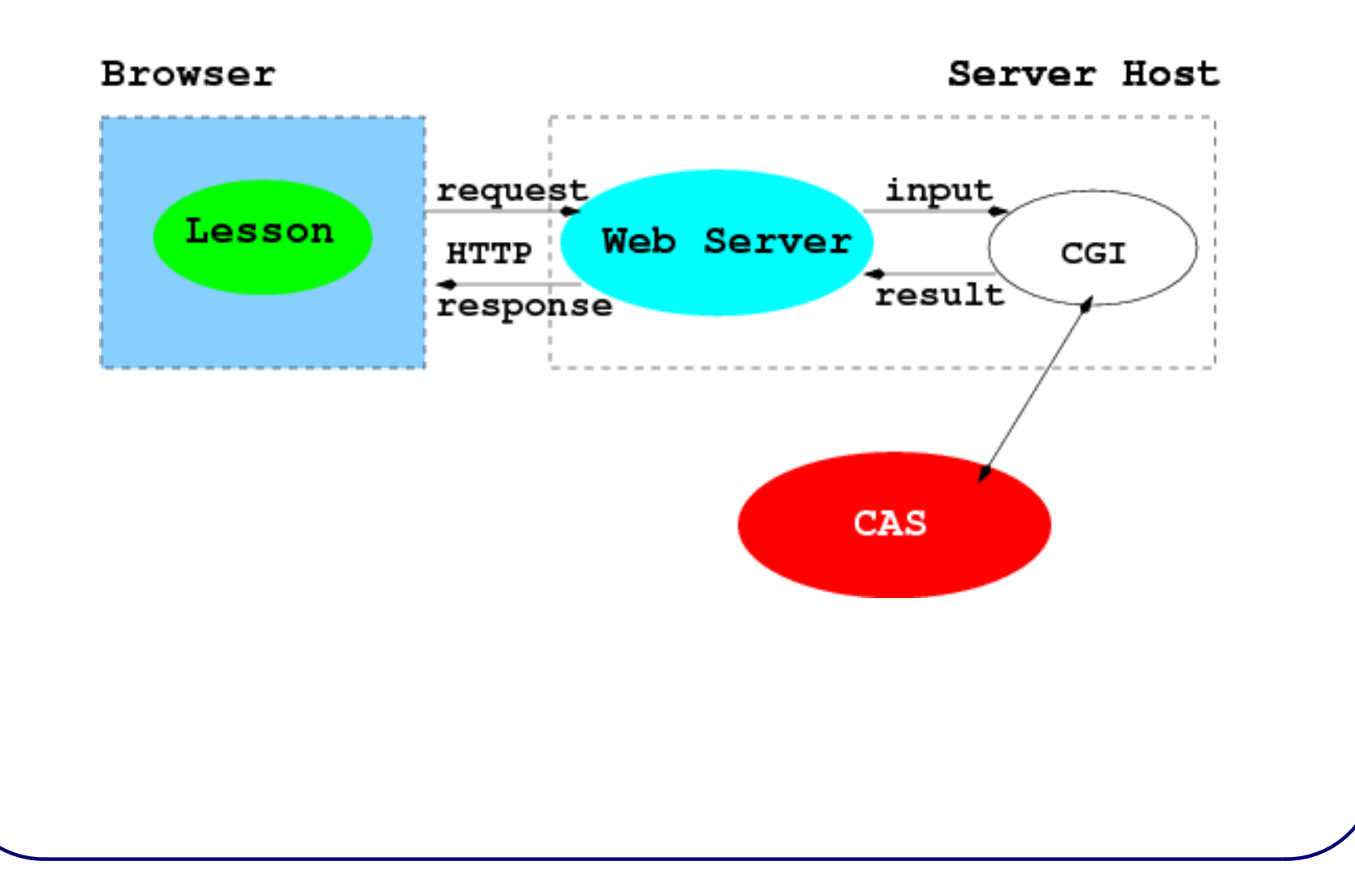

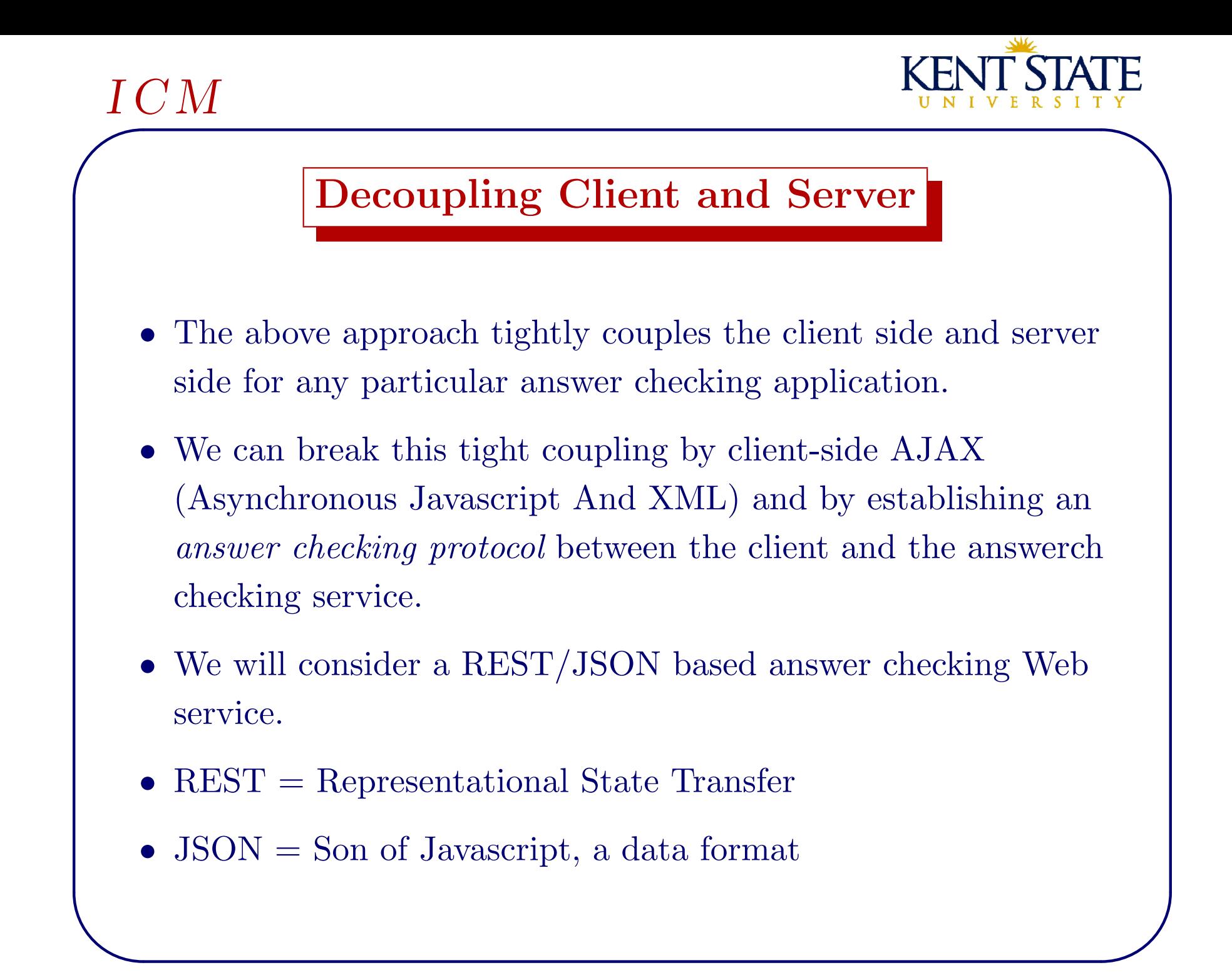

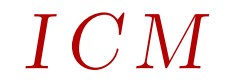

![](_page_25_Picture_1.jpeg)

![](_page_25_Figure_2.jpeg)

![](_page_26_Picture_0.jpeg)

# Service Returning JSON

- Made easier by using JSON, a Javascript-defined data representation format.
- The server returns a JSON string which can usually be evaluated directly by Javascript by calling eval().
- The returned MIME type: application/json

 $\overline{\phantom{a}}$ 

✫

I C M

• The returned data in UTF-8 consists of one or more lines of correct Javascript code. Strict JSON requires returning a JSON object.

![](_page_27_Picture_0.jpeg)

![](_page_27_Picture_1.jpeg)

## Client Receiving JSON

- Use an AJAX object to send GET or POST request to the service.
- Use encodeURIComponent() to construct query string.
- Service must be on the save server host.
- Because of the async nature of the http request, processing of incoming data is via a *callback function*.
- The results returned are directly accessible in Javascript and can be used to immediately update the host page.

![](_page_28_Figure_0.jpeg)

```
\overline{\phantom{a}}I C M
             Derivative Checking Example
  Client Side Code for Javascript files
  <script type="text/javascript" src="ajaxobj.js"></script>
  <script type="text/javascript" src="derivativejson.js">
  </script> <script type="text/javascript"
                     src="changejson.js"></script>
  Client Side Code for collecting and checking answer.
  <p><input type="submit" name="check" value=
      "Check My Answer" onclick="doCheck(theExp)" /></p>
  <div style="color: #00c; font-weight: bold"
       id="checkResult"> </div>
```
![](_page_30_Picture_0.jpeg)

![](_page_30_Figure_1.jpeg)

![](_page_31_Figure_0.jpeg)

![](_page_32_Picture_1.jpeg)

```
function jsonCheck(url, query)
{ var ajaxRequest = new ajaxObject(url);
   ajaxRequest.callback = processResponse;
   // sending the post request
   ajaxRequest.update(query, "POST");
\mathcal{F}
```
![](_page_33_Figure_0.jpeg)

![](_page_33_Picture_1.jpeg)

#### **Browser Display Update**

![](_page_33_Figure_3.jpeg)

![](_page_34_Picture_1.jpeg)

```
function processResponse(responseText)
\{ eval("answer=" + responseText + ",");var node=document.getElementById(
                                'checkResult');
  if ( answer.correctness=="incorrect" )
      node.innerHTML="Your answer is incorrect."+
  \left\{ \begin{array}{c} 1 \end{array} \right\}\mathbf{u}The correct answer is "+answer.standard;
  \mathcal{F}else
      node.innerHTML = "Congratulations, " +
  \left\{ \right."your answer is correct.";
  \mathcal{F}\mathcal{F}
```
![](_page_35_Figure_0.jpeg)

![](_page_35_Figure_1.jpeg)

![](_page_35_Figure_2.jpeg)

![](_page_36_Figure_0.jpeg)

![](_page_37_Figure_0.jpeg)

![](_page_38_Picture_1.jpeg)

- ans\_pr: mathml presentation of standard answer (or array)
- $\bullet$  ans\_infix: infix notation of standard answer (or array)

![](_page_39_Figure_0.jpeg)

![](_page_40_Figure_0.jpeg)

![](_page_40_Picture_1.jpeg)

![](_page_40_Figure_2.jpeg)

![](_page_41_Picture_7.jpeg)

 $\mathbf{r}$ 

![](_page_42_Picture_0.jpeg)

#### Answer Checking Services

- Numerical value checking (possibly with tolerance)
- Expression equality checking

 $\overline{\phantom{a}}$ 

✫

I C M

- rational simplification
- canonical forms (trig transforms for example)
- random evaluations points
- Checking for different problem types: integrals (antiderivatives), factoring, polynomial gcd, partial fractions, ...

![](_page_43_Picture_0.jpeg)

• Simple EvalCheck can be done by Javascript on the client side.

![](_page_44_Figure_0.jpeg)

 $\overline{\phantom{a}}$ I C M

✫

![](_page_45_Picture_1.jpeg)

# A Loophole

- A sneaky user may send the problem statement as the answer.
- Any simplifications and transformations may destroy the form of the correct answer or transform the wrong form into the correct form.
- We need a way to specify the nature of the answer. For example we expect the answer given to be an integer, a real, a complex, a monomial, a sum, a product, a power, a polynomial with degree 2, etc.
- This means some problem-specific pattern checking must be performed. A general answer checker may provide some common patterns.
- Some of this can be readily checked on the client side.